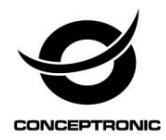

## Multi Language Quick Guide

# **Notebook Cooling Pad CNBCOOLSTAND1F**

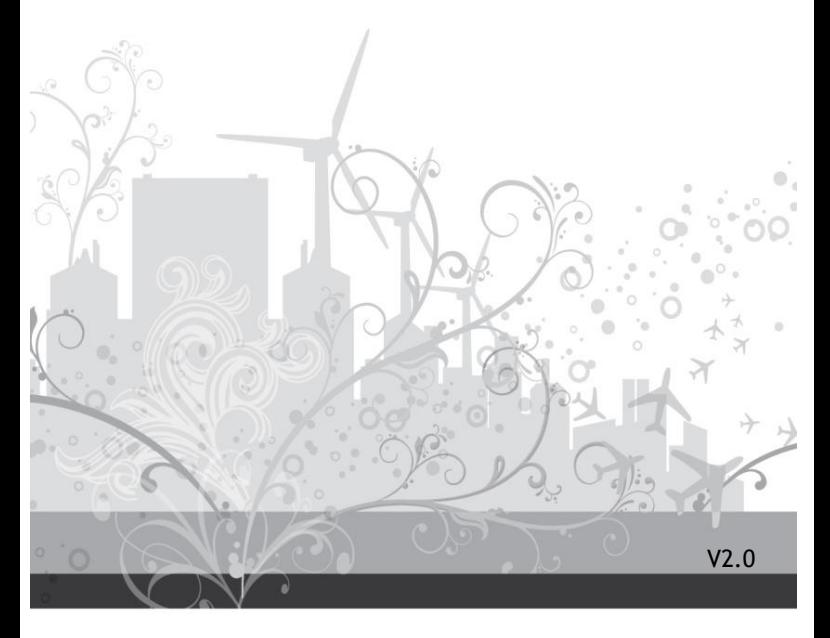

#### **English**

#### **Conceptronic CNBCOOLSTAND1F**

## **1. Package contents**

The following items are present in the package of the Conceptronic Notebook Cooling Pad with Fan:

- Conceptronic Notebook Cooling Pad with Fan
- This multi language quick guide
- CE declaration booklet

## **2. Installation & usage**

- Turn on your notebook and make sure there is a free USB port available. **3.**
- Connect the included USB cable to a free USB port.

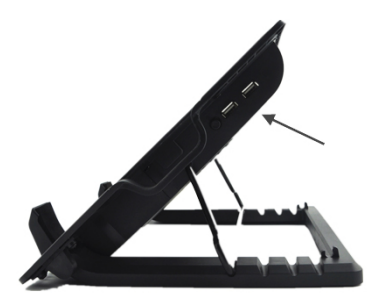

- Plug the USB connector to the free USB port on your notebook.
- Place your notebook firmly on the top side of the pad.

#### **Deutsch**

#### **Conceptronic CNBCOOLSTAND1F**

## **1. Packungsinhalt**

Folgende Artikel gehören zum Lieferumfang der seriellen Conceptronic Notebook Cooling Pad mit Fan:

- Conceptronic Notebook Cooling Pad mit Fan
- Diese mehrsprachige Kurzanleitung
- CE-Erklärung

## **2. Installation & Verwendung**

- Schalten Sie Ihr Notebook ein und achten Sie darauf, dass ein freier USB-Port zur Verfügung steht.
- Schließen Sie das mitgelieferte USB-Kabel an einen freien USB-Anschluss.

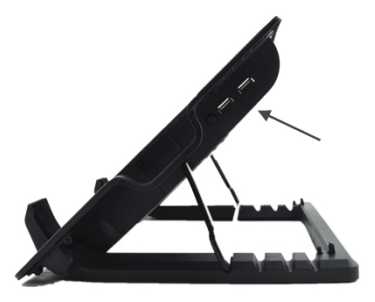

- Schließen Sie den USB-Stecker an den freien USB-Port Ihres Notebooks an.
- Setzen Sie Ihr Notebook auf die Oberseite des Blocks.

#### **FRANCAIS**

#### **Conceptronic CNBCOOLSTAND1F**

## **1. Contenu du Coffret**

Les éléments suivants sont présents dans la boîte de la Pad de refroidissement Ordinateur portable avec ventilateur de Conceptronic:

- Pad de refroidissement Ordinateur portable avec ventilateur de Conceptronic
- Le présent guide rapide en plusieurs langues
- Déclaration CE

## **2. Installation et Utilisation**

- Allumez votre ordinateur portable et assurez-vous de la disponibilité d'un port USB.
- Connectez le câble fourni USB à un port USB.

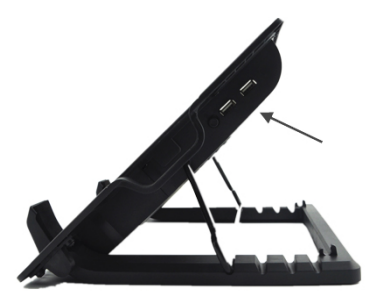

- Branchez le connecteur USB sur le port USB disponible de votre ordinateur portable.
- Placez fermement votre ordinateur portable sur la face supérieure du coussin.

#### **ESPANOL**

#### **Conceptronic CNBCOOLSTAND1F**

## **1. Contenido del paquete**

El paquete de la Conceptronic Notebook Cooling Pad con ventilador contiene los siguientes artículos:

- Conceptronic Notebook Cooling Pad con ventilador
- Esta guía rápida en varios idiomas
- Declaración de la CE

### **2. Instalación y utilización**

- Encienda el equipo portátil y asegúrese de que haya un puerto USB disponible.
- Conecte el cable adaptador de USB a un puerto USB.

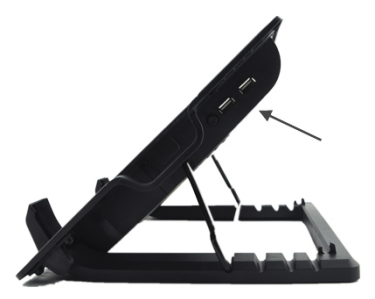

- Enchufe el conector USB al puerto USB disponible del equipo portátil.
- Coloque el equipo portátil firmemente sobre el lado superior de la plataforma

#### **ITALIANO**

#### **Conceptronic CNBCOOLSTAND1F**

## **1. Pakkens indhold**

La confezione della Conceptronic Notebook Cooling Pad con ventilator contiene i seguenti elementi:

- Conceptronic Notebook Cooling Pad con ventilatore
- Questa guida rapida multilingue
- Dichiarazione CE

## **2. Contenuto della confezione**

- Accendere il notebook ed assicurarsi che ci sia una porta USB disponibile.
- Collegare il cavo USB a una porta USB.

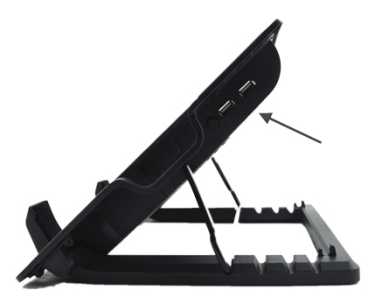

- Collegare il connettore USB alla porta USB del notebook.
- Collocare il notebook in modo stabile sulla parte superiore della base di raffreddamento.

## **PORTUGUÊS**

#### **Conceptronic CNBCOOLSTAND1F**

### **1. Conteúdo da embalagem**

A embalagem da Notebook Cooling Pad com ventilator inclui os seguintes itens:

- Notebook Cooling Pad com ventilator
- Este guia de consulta rápida multilíngue
- Declaração de conformidade CE

#### **2. Instalação e uso**

- Ligue o seu computador portátil e certifique-se de que o mesmo dispõe de uma porta USB livre.
- Ligue o cabo USB incluído à uma porta USB.

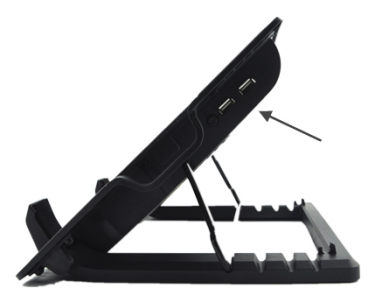

- Ligue o conector USB a uma porta USB livre do seu computador portátil.
- Coloque o computador portátil em cima da base.

#### **Conceptronic CNBCOOLSTAND1F**

## **1. Zawartość opakowania**

W opakowaniu Notebook Cooling Pad Conceptronic z wentylatorem znajdują się następujące elementy:

- Notebook Cooling Pad Conceptronic z wentylatorem
- Wielojęzyczna instrukcja szybkiego uruchomienia
- Deklaracją zgodności CE

### **2. Instalacji i użytkowania**

- **Włącz komputer notebook i upewnij się, że dostępne jest wolne złącze USB.**
- W tylnej części podstawki chłodzącej znajduje się złącze USB, do zasilania wentylatora.

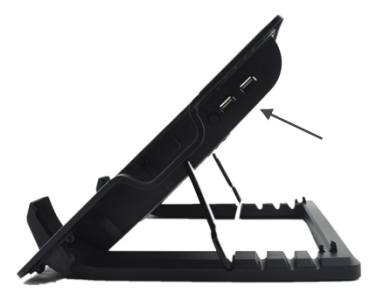

- Podłącz złącze USB do wolnego portu USB komputera.
- Ustaw komputer notebook pewnie na podstawce.